### CS 100: Gates and Drawing and Turtles

Chris Kauffman

Week 3-1

Logistics

# HW 2 due Thursday at 11:59pm

 Code.org plus a few additional exercises

#### HW 3 Python programming

- Make sure you have access to a computer
- Install Python 3
- Will be posted over the weekend
- 2 weeks to work

#### Mini-Exam 1 Thursday

- Last 30 minutes of class
- 1 page, front and back
- Open notes, book, slides
- Stuff like HW 1 and code.org exercises

#### Goals Today

- Gates and Programming
- Drawing with python
- Basic programming elements in python

Gates That "Do" Stuff

4-Bit Adder

- Two input number a, b (top)
- Each input has 4 bits
- Output s which is the sum of them (bottom)
- Also a carry bit cout (right)

#### On a Breadboard

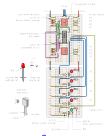

Source

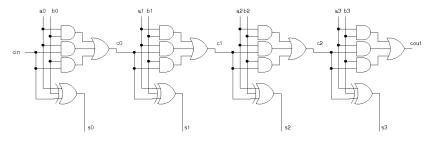

### Programming the ENIAC = Rewiring

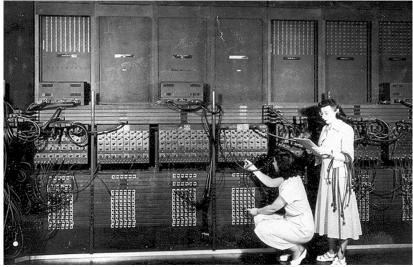

Source: Huffington Post

### The Machine Today

Repeat

- Input goes in
- Logic changes registers
- Output goes out

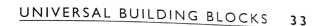

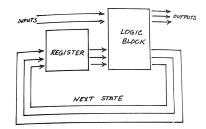

FIGURE 14

Finite-state machine, with logic block feeding register

Codes for Instructions and Data

Primitive Operations Sequence of bits for each thing device can do ADD 0001 SUBTRACT 0010

Each place bits can be STORED is assigned a sequence of bits REGISTER 0 0000

REGISTER 1 0001

Registers

REGISTER 2 0010

#### Machine Instructions

MULTIPLY 0011

Usually DOING something involves an action and a few locations

ADD REGISTER 0 to REGISTER 1, put answer in REGISTER 2

Bits: 0001 0000 0001 0010 ADD REG0 REG1 REG2

MULTIPLY REG2 by REG4, put answer in REG3 Bits: 0011 0010 0100 0011 MULT REG2 REG4 REG3 Anyone want to program in binary? Me neither luckily... This was an early problem that got solved

► View clip from Episode 6 of 1983's Bits and Bytes

# Turtles Then

My first experience programming: drawing with a "turtle"

- Didn't tell me it was programming
- Language called Logo, still used in some settings today
- Similar to the "Artist" exercises on code.org

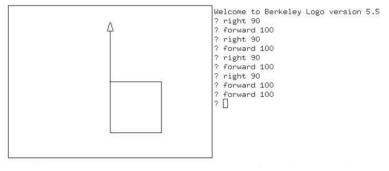

#### Turtles Today

- We will do some programming in Python in this class
- Python comes with the turtle built in
- Used extensively to demonstrate in How to think like a Computer Scientist starting in Chapter 3
- Demonstrations on screen are in order

### Items TODO

Install Python on your personal system

- 1. Go to https://www.python.org/
- 2. Click "Downloads"
- 3. Click "Download Python 3.5.0"
  - Your Platform (Windows/Mac/Unix) should show up
- 4. Save the file in a sensible spot (Downloads folder)
- 5. Install
  - Windows: double click and run installer
  - Mac(?): double click to mount disk image and open, then double click "Python.mkpg" to run installer
- 6. Look for "IDLE (Python GUI)" program
- 7. Run it to start a python loop

If you get stuck with install, see me or a TA in office hours

#### IDLE - A program to write Python Programs

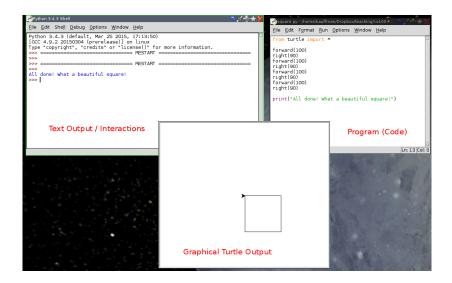

# Overview of Python

- A programming language and environment
- A higher-level way of interacting with a computer
- Used by lots of companies to real work (e.g. Google)

#### Pure Abstraction

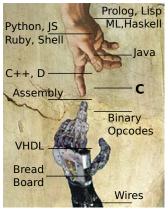

Bare Metal

#### Programming

- 1. Write down some instructions
- 2. Ask the computer to execute those instructions
- 3. Look at the result
- 4. If happy with result, declare victory
- 5. Otherwise, change the instructions and go to 2

### Tiny Little Turtle Commands

```
from turtle import *
                                 # Use the turtle module
forward(50)
                                 # move forward
backward(100)
                                 # move backward
right(90)
                                 # turn left
left(120)
                                 # turn right
circle(30)
                                 # draw a circle
stamp()
                                 # stamp the turtle symbol
shape("turtle")
                                 # Change shape of pen
                                 # to a turtle
# arrow, turtle, circle, square, triangle, classic
square(100)
                                 # ERROR: need to teach this
```

#### Differences from "Think"

- Can have many turtles around: alex, beth, clarence, debbie
- Can tell them each to do things individually with alex.forward(100) and debbie.right(30)
- We will mostly just tell the global turtle do stuff with forward(100)

#### Python: Repetition and Conditions

```
print("Hello")
                                 # Print hello
for i in range(4):
                                 # Repeat, i=0,1,2,3
    print("Number: "+str(i))  # Print the i vals
myVar = 7
                                 # Assign a variable
if(myVar > 5):
                                 # Check something
    print("Bigger than five");
else:
    print("Smaller than five");
if(myVar % 2 == 0):
                                 # % is remainder op
    print("Even")
else:
    print("Odd")
```

#### Python: Functions

```
def reportOddness(x):
                                # Define a function
    if(x \% 2 == 0):
        print("Even")
    else:
        print("Odd")
reportOddness(2)
                                # Use the function
reportOddness(9)
def repeatedGreeting(n):
                                # Repeats in functions
    print("Saying hello "+str(n)+" times")
    for i in range(n):
        print("Hello!")
repeatedGreeting(3)
someValue = 5
repeatedGreeting(someValue)
```

#### Next Time

- Finish Code.org exercises and HW 2
- Install Python
- Finish "Pattern" Ch 3
- Read "Think"